vbk - https://wiki.zhdk.ch/vbk/

# **Interaktionswerkshop**

# **Mitbringen**

Sensoren, Schalter usw werden von uns gestellt. Wenn ihr jedoch habt, bringt bitte folgendes mit.

- Eigene Videosequenzen und Töne
- Labtop (Um die Videosquenzen aufzuarbeiten brauchen wir Compressor)
- Schalter & Sensoren die Ihr benutzen wollt.

# **Daten und Workshop-Aufbau**

# **Mittwoch. 08.04.09 | 09.00 – 17.00**

### **Vormittag**

- Demo von Heddier Flashplayer Pro 1000i
- Vorstellung der verschiedenen Komponeten (Sensoren, Kabelzeugs usw)
- Kennenlernen der Kontrollstruktur von Flashplayer gemäss [Doku](http://www.heddier.com/electronic/d_load/heddier_flashplayer_pro_1000i_dt.pdf)
- Übungen

### **Nachmittag**

- Konvertierung von Videos in vom Flashplayer abspielbare Dateien.
- Konzeption und Umsetzung einer minimale Interaktion mit einem Player

## **donnerstag 09.04.09 | 09.00 – 17.00**

### **Vormittag**

- Vorstellung einer Interkation mit zwei Playern
- Eigene Konzeption einer Interaktion mit zwei Player

### **Nachmittag**

- Umsetzung eigener Projekte
- Vorstellung der eigenen Projekte

# **Heddier Flashplayer Pro 1000i**

## **Links**

- Link zur Produktewebseite: [http://www.heddier.com/electronic/product\\_info.php?info=p296\\_heddier-Flashplayer-Pro-1000i.](http://www.heddier.com/electronic/product_info.php?info=p296_heddier-Flashplayer-Pro-1000i.html) [html](http://www.heddier.com/electronic/product_info.php?info=p296_heddier-Flashplayer-Pro-1000i.html)
- Direktlink zum Manual bei [http://www.heddier.com/electronic/d\\_load/heddier\\_flashplayer\\_pro\\_1000i\\_dt.pdf](http://www.heddier.com/electronic/d_load/heddier_flashplayer_pro_1000i_dt.pdf)

# **Kurzdoku**

### **Im Home (Stammverzeichnis)**

### **Stelle 1,2**

00XXXX-99XXXX: Dient nur zum Anordnen der Abspiel-Reihenfolge

#### **Stelle 3,4**

- XX00XX: Lautstärke kann nicht verändert werden
- XX01XX: Lautstärke kann um -1 und 1 zu den Standardeinstellungen (Stelle 5,6) verändert werden.
- XX08XX: Lautstärke kann um -8 und 8 zu den Standardeinstellungen (Stelle 5,6) verändert werden.
- XX16XX: Lautstärke kann frei verändert werden.

#### **Stelle 5,6**

XX0001-XX0016: Standardeinstellung der Lautstärke, Normalerweise auf XXXX08

### **Innerhalb eines Ordners**

#### **Stelle 1,2**

01XXXX-16XXXX: Wenn zb Taste 01 gedrückt wird, wird Datei mit 01XXXX abgespielt

#### **Stelle 3**

- XX0XXX: Relais unterbrochen
- XX1XXX: Relais durchgestellt

## **Stelle 4**

XXX0XX: Unterbrechung durch Taste zulässig

XXX1XX: Unterbrechung durch Taste wird nicht berücksichtigt

#### **Stelle 5,6**

- XXXX00: In den Home Ordner springen.
- XXXX01-96: In den Ordner mit der Zahl springen, also z.b. 02 springt in den Ordner "02".
- XXXX97: Nach Wiedergabe stoppen und Bildschirm dunkel schalten.
- XXXX98: Diese Datei Loopen
- XXXX99: Warten und Dateimenu anzeigen (Unbrauchbar)

# **Übungen**

## **Testdateien**

Zum Testen eurer Interaktion kann man diese Testdateien: [testdateien.zip](https://wiki.zhdk.ch/vbk/lib/exe/fetch.php?media=public:lehre:testdateien.zip) benutzen.

- 18 Audio-Dateien als .mp3 und .m4a: Die Zahlen von 0-16 werden vorgelesen & 0.5 Sekunden Stille
- 11 JPG-Bilder: Die Zahlen 0-10 werden angezeigt
- 19 MPG-Filme: Es werden die Zahlen 0-16 abspielen, Dauer: je 5 sec. 2 Filme schwarz, 0.5 Sekunden und 5 Sekunden

## **Ein Film als Loop**

Versuche eine Film als Loop abzuspielen.

### **Mögliche Erweiterung**

- Der Film soll erst auf Druck auf Taste 1 starten.
- Der Film soll auf Druck auf Taste 1 eine Abspann abspielen und dann stoppen.
- Der Film soll auf Druck auf Taste 1 eine Info abspielen und dann wieder im Loop weiterspielen.

## **Verschiedene Tasten**

Unterschiedliche Tasten spielen unterschiedliche Filme ab.

### **Mögliche Erweiterung**

Wenn ein bestimmte Taste gedrückt wird, beendet der Player das Abspielen endgültig.

## **Gegenseitiges Steuer**

Entwirf ein mögliches Szenario, wie eine Player den andern Steuert. Versuch das ganze Zeichnerisch festzuhalten.

# **Medienaufarbeitung**

## **Umwandeln der Filme**

Die Filme müssen in ein mpeg2 Format mit einer mpeg1 tonspur gebracht werden. ( gemäss Doku ) Compressor Droplet hier: convert mpg for flash player.zip

### **Compressor Einstellungen**

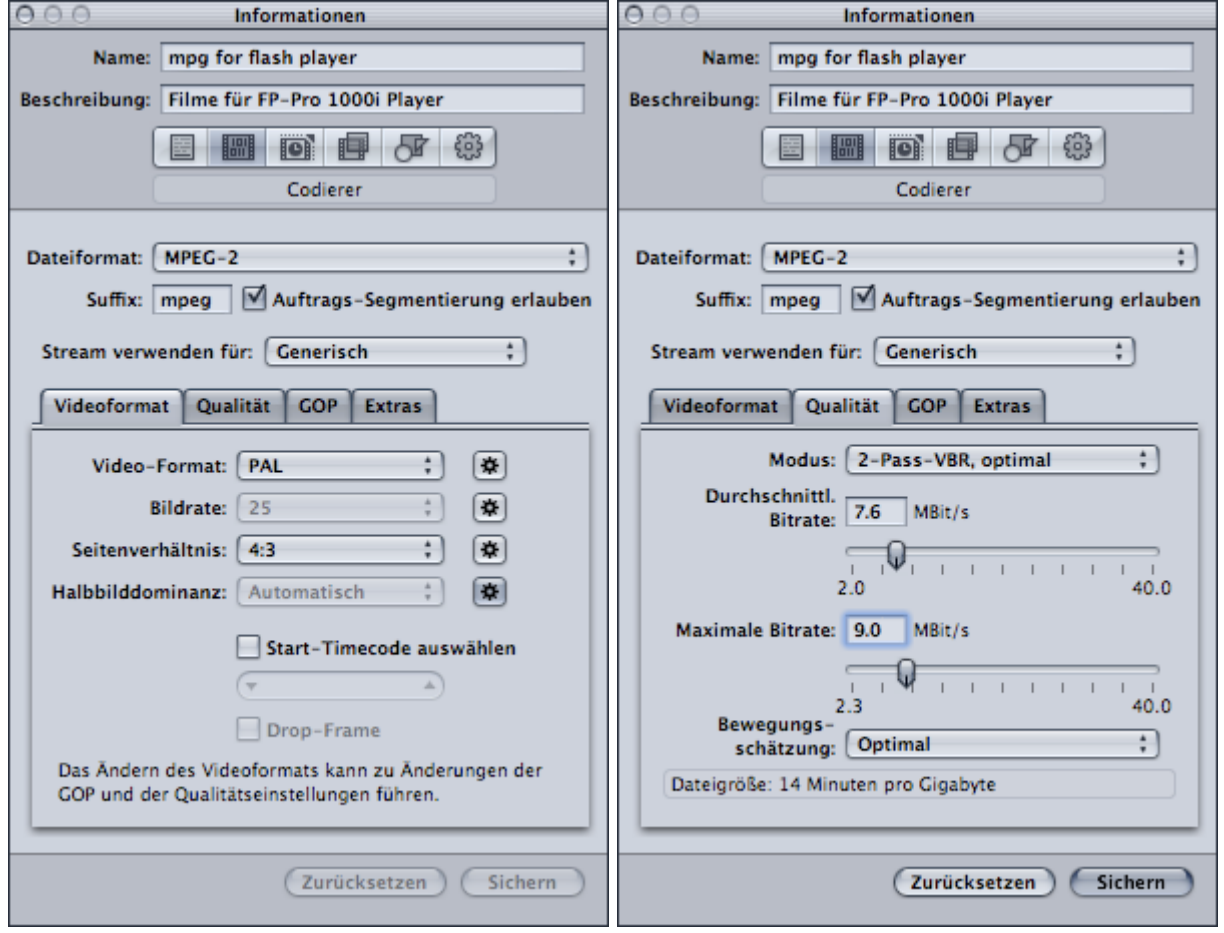

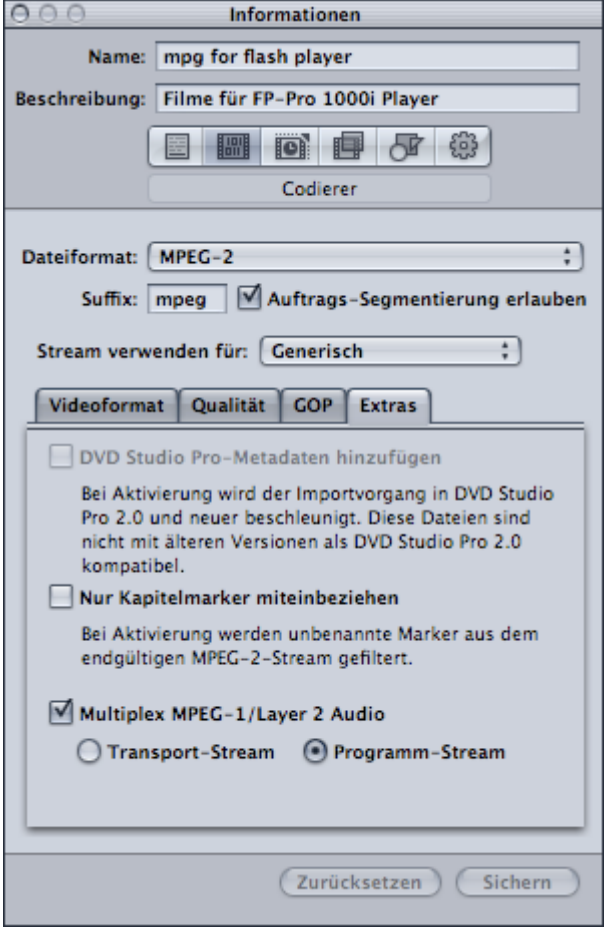

## **Umwandeln von Sounds**

**Mit Compressor mp3 erstellen**

Compressor Droplet hier: [convert2mp3.zip](https://wiki.zhdk.ch/vbk/lib/exe/fetch.php?media=public:lehre:convert2mp3.zip)

#### **Mit iTunes .m4a**

- 1. Datei Auswählen
- 2. über Erweitern > AAC-Version erstellen (Datei landet Originalordner der Ausgangsdatei, also in Ordner Musik/iTunes/iTunes Music/)
- 3. die Erstellte .m4a Datei kann nun im Flashplayer abgespielt werden

## **Erstellen von Bildern**

JPG Dateien könne abgespielt werden, am besten PAL Auflösung benutzen. 720px X 576px. Anzeigedauer und Überblendung kann nicht eingestellt werden.

# **Beispiele**

# **jpgtest**

### **Ordnerstruktur**

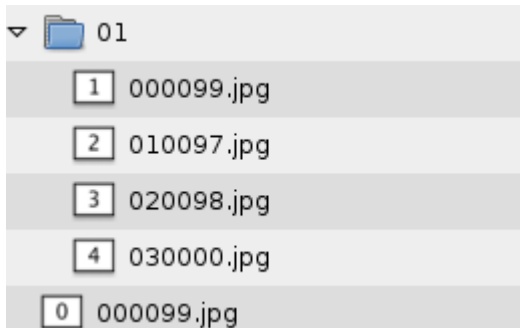

### **Beschreibung**

**Start** 

Die 0 wird als Standbild angezeigt.

Taste 1

Die 1 der Datei "000099.jpg" wird als Standbild angezeigt, danach spring der Flashplayer ins Dateimenu (Zahl 99 am Ende des Dateinamens) und wartet auf Input.

Taste 1, Taste 2, Taste 3

Es wird diejenige Datei abgespielt, welche mit der Zahl der Taste beginnt.

Wenn also Taste 1 gedrückt wird, wird die **2** (Datei 020098.jpg) angezeigt. Die Zahl 98 am Ende des Dateinamens, macht die **2** loopend, d.h sie wird als Standbild angezeigt.

Wenn also Taste 3 gedrückt wird, wird die **3** (Datei 030000.jpg) angezeigt. Die Zahl 00 am Ende des Dateinamens, macht, das wieder zum Start gesprungen wird - es wird also wieder **0** als Standbild angzeigt.

### **Download dieses Beispieles**

[jpgtest.zip](https://wiki.zhdk.ch/vbk/lib/exe/fetch.php?media=public:lehre:jpgtest.zip)

## **play next sound**

#### **Ordnerstruktur**

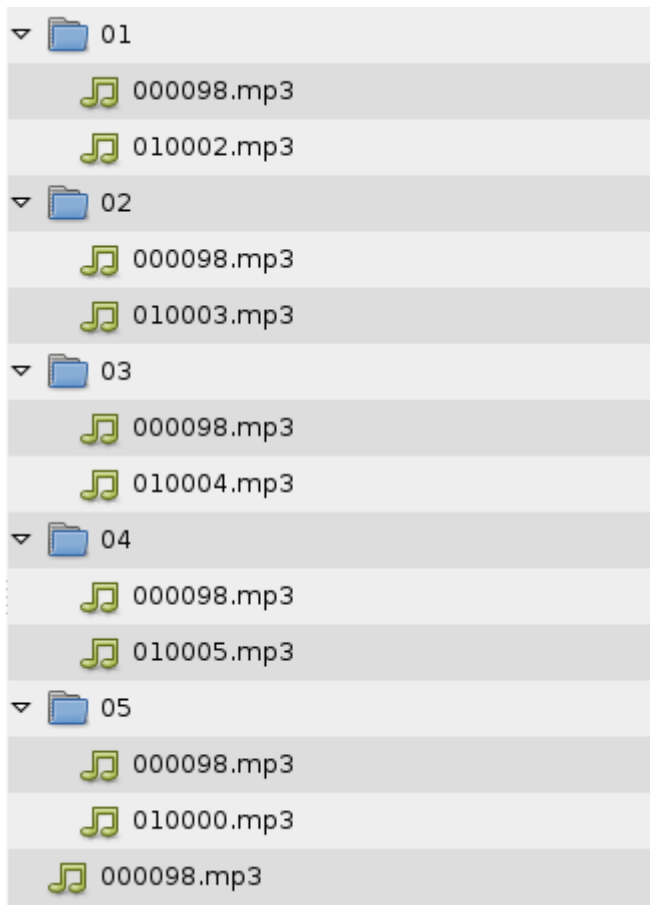

### **Beschreibung**

Hier wird immer der nächste Sound im Loop abgespielt, bis wieder ein Tastendruck (Auf Taste 1) erfolgt.

Start

**Zero** wird als Loop abgespielt.

Taste 1

Es wird in den Ordner "01" gesprungen und der Ton "000098.mp3" one wird geloopt.

Taste 1

Die stumme Datei "010002.mp3" wird abgespielt und der Sprung in den Ordner "02" erfolgt.. Dieser Vorgang wird wiederholt, bis man in Ordner "05" landet und von dort geht es wieder zur Startdatei und das Ganze beginnt von vorne.

### **Download dieses Beispieles**

### [play\\_next\\_sound.zip](https://wiki.zhdk.ch/vbk/lib/exe/fetch.php?media=public:lehre:play_next_sound.zip)

### **master und slave**

Zwei Player. Der erste Player ist der Master und steuert den Slave.

#### **Ordnerstruktur Master**

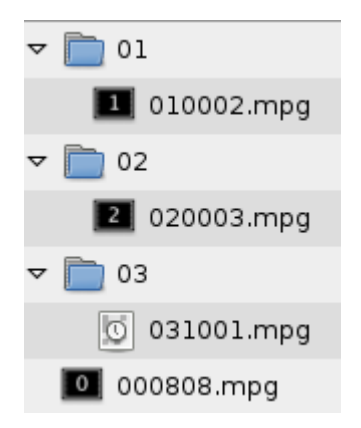

#### **Ordnerstruktur Slave**

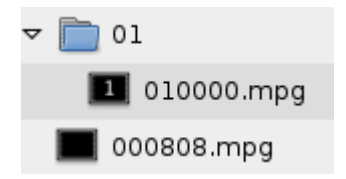

#### **Download dieses Beispieles**

#### [master\\_slave.zip](https://wiki.zhdk.ch/vbk/lib/exe/fetch.php?media=public:lehre:master_slave.zip)

# **Achtung!!**

## **USB-Stick**

- USB-Sticks sollten ausser der Dateistruktur für den Player leer sein, sonst kann der Player aus dem Takt kommen.
- Zu grosse USB-Sticks können Probleme verursachen. Ideal sind 2GB.
- USB-Sticks sollten FAT32 formatiert sein.

### **Dateien**

• Keine Leerzeichen und spezielle Zeichen verwenden. Also auch keine Umlaute! Als Trennzeichen ein \_ benutzen!

- Kurze Dateien reagieren schlecht auf Tastendruck, da der Player am Anfang einer Datei zu beschäftigt ist, um Ereignisse wahrzunehmen.
- Wenn als logische Verzweigung eine Sounddatei benutzt wird, sollte diese nicht kürzer sein als 0.5 Sekunden. Sonst bleibt der Player hängen.

## **Weiteres**

Zufall gibt es nicht: Dateien können nicht in einer zufälligen Reihenfolge abgespielt werden!

## **Weitere Infos**

Labore Webseite vom VMK. Hier gibt es auch einen kleine Abschnitt über den Heddier Flashplayer Pro 1000i: [http://labore.vmk.zhdk.ch/kompendium/?page\\_id=2](http://labore.vmk.zhdk.ch/kompendium/?page_id=2)

## **Todo**

From: <https://wiki.zhdk.ch/vbk/> - **vbk**

Permanent link: **<https://wiki.zhdk.ch/vbk/doku.php?id=public:lehre:interaktionsworkshop>**

Last update: **2009/04/03 10:20**

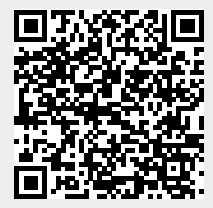